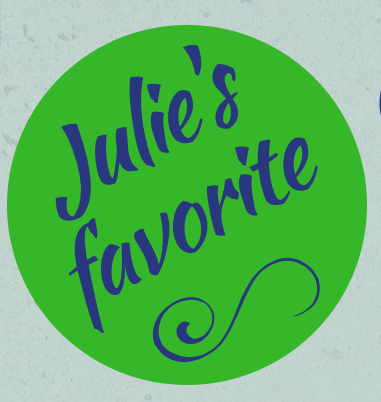

## Julie's QuickBooks Shortcuts<br>favorite for Desktop Version for Desktop Version

**Alt + C + Enter Home Screen Control + I Invoice**

**Control + A Opens Chart of Accounts Control + D Deletes Transaction from List Control + F Displays the Find Window Control + J Opens Customer Center Control + M Memorizes a Transaction Control + P Prints Open Lists or Registers Control + R Displays Register Window Control + T Opens Memorized Transactions List Control + W Write New Check Enter Saves Transaction & Opens Next One Alt + S Saves Transaction & Opens Next One Alt + N Saves Transaction & Opens Next One Alt + A Saves Transactions & Closes Screen Alt + U Opens Customer Center Double Click Opens Registers & Transactions Esc Close Active Window**

**And my very, very favorite one: Press + or - while in the date field and date changes to Next Day/Previous Day**